## **Manuelle Installation von einer SQL Server 2019 Express Edition<br>New SQL Server stand-alone installation or add features to an existing installation**

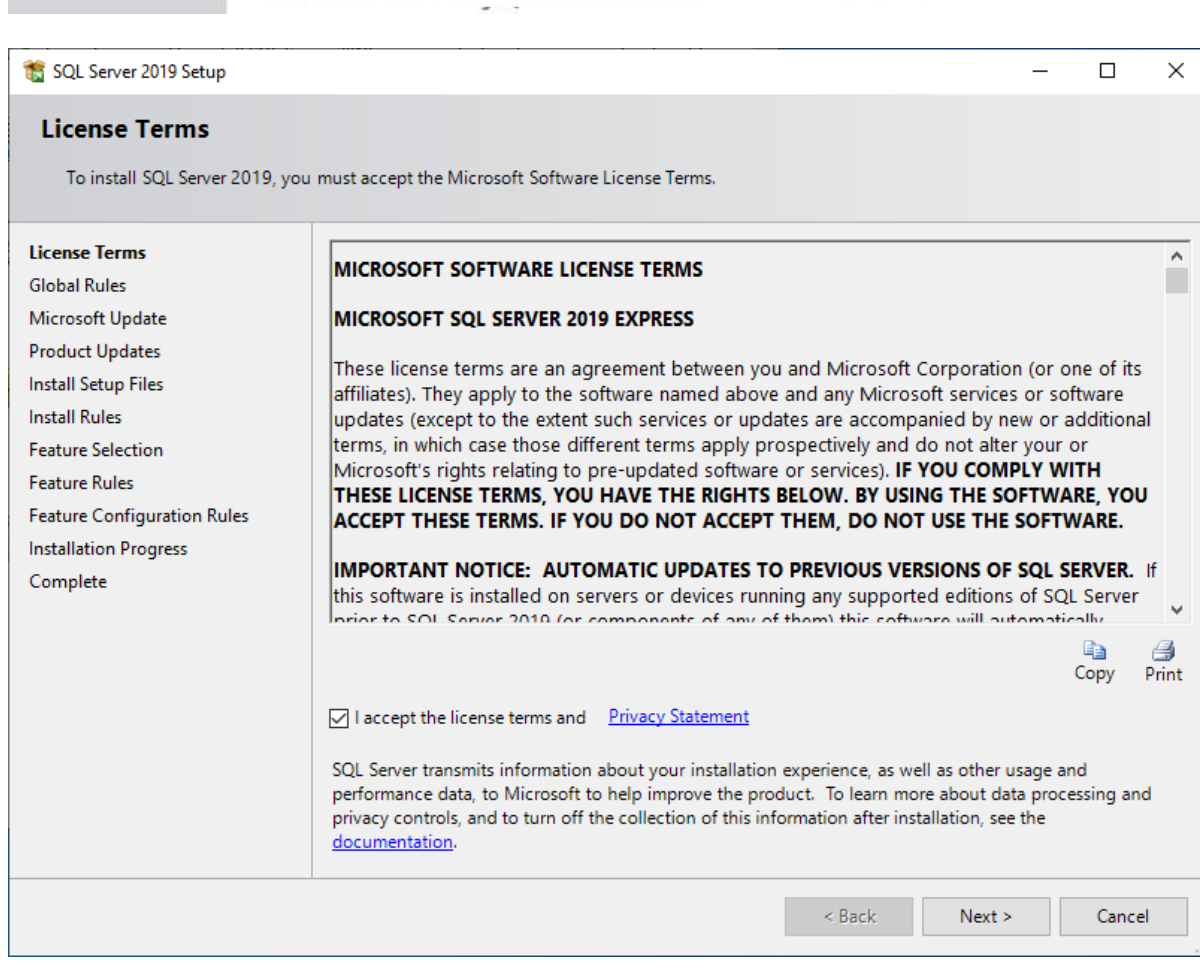

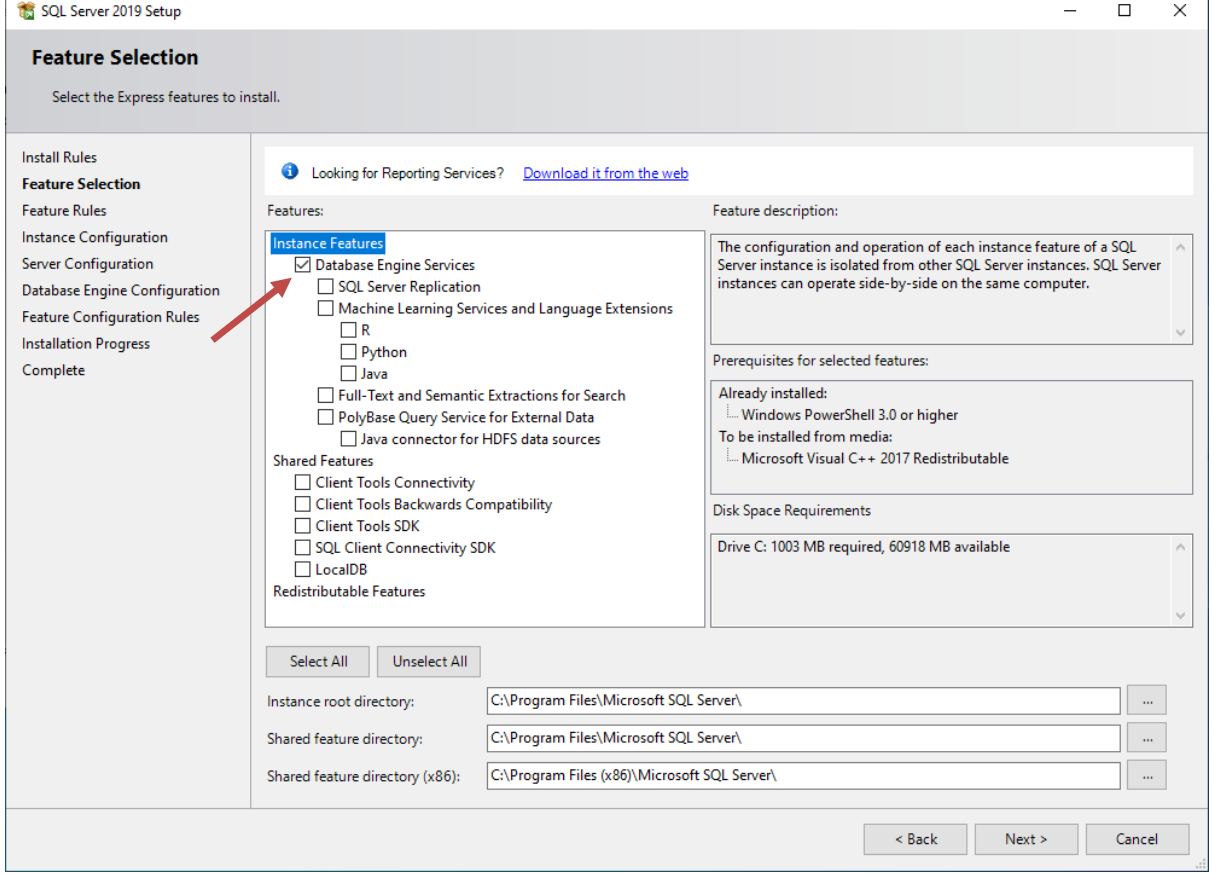

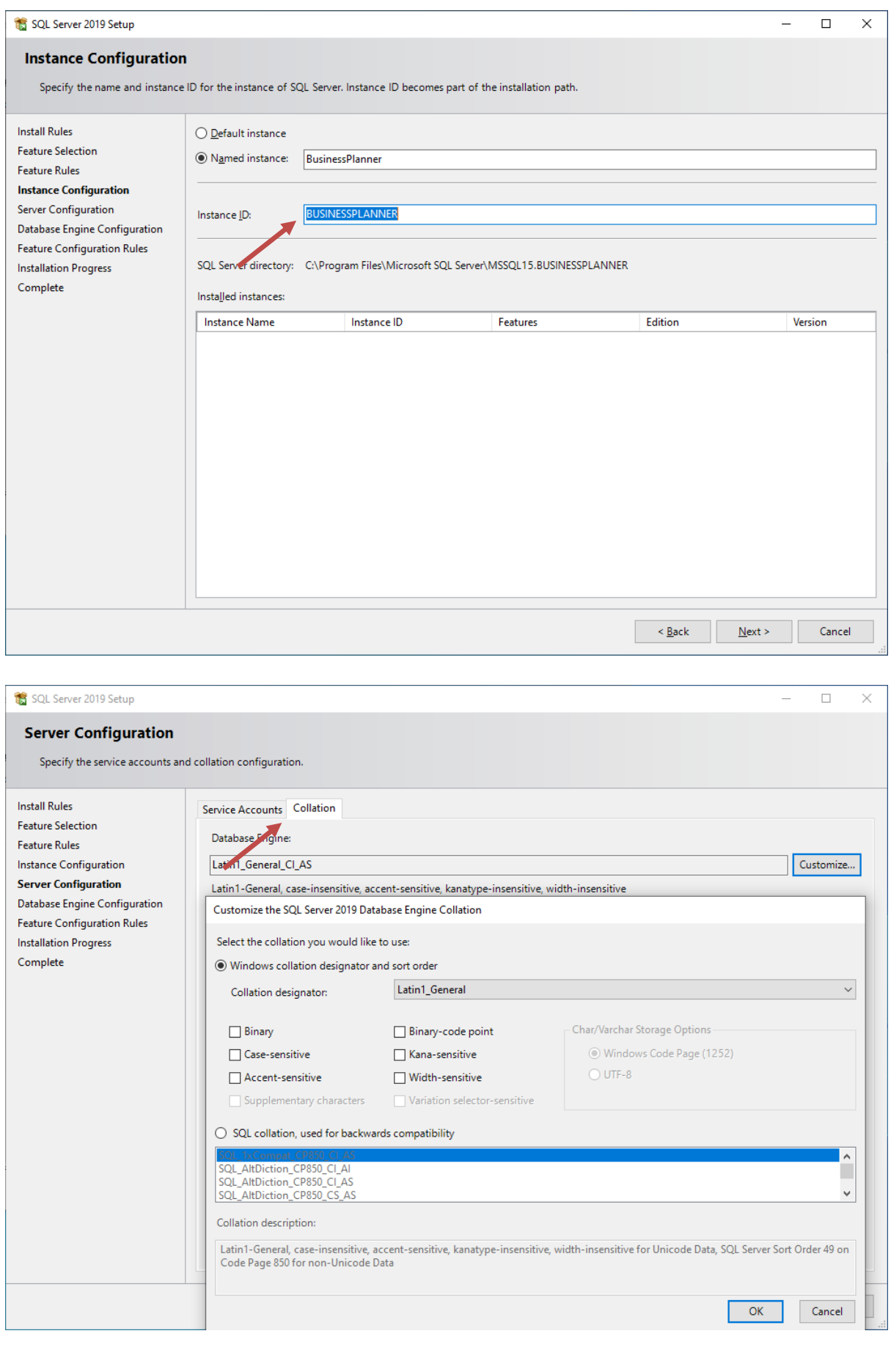

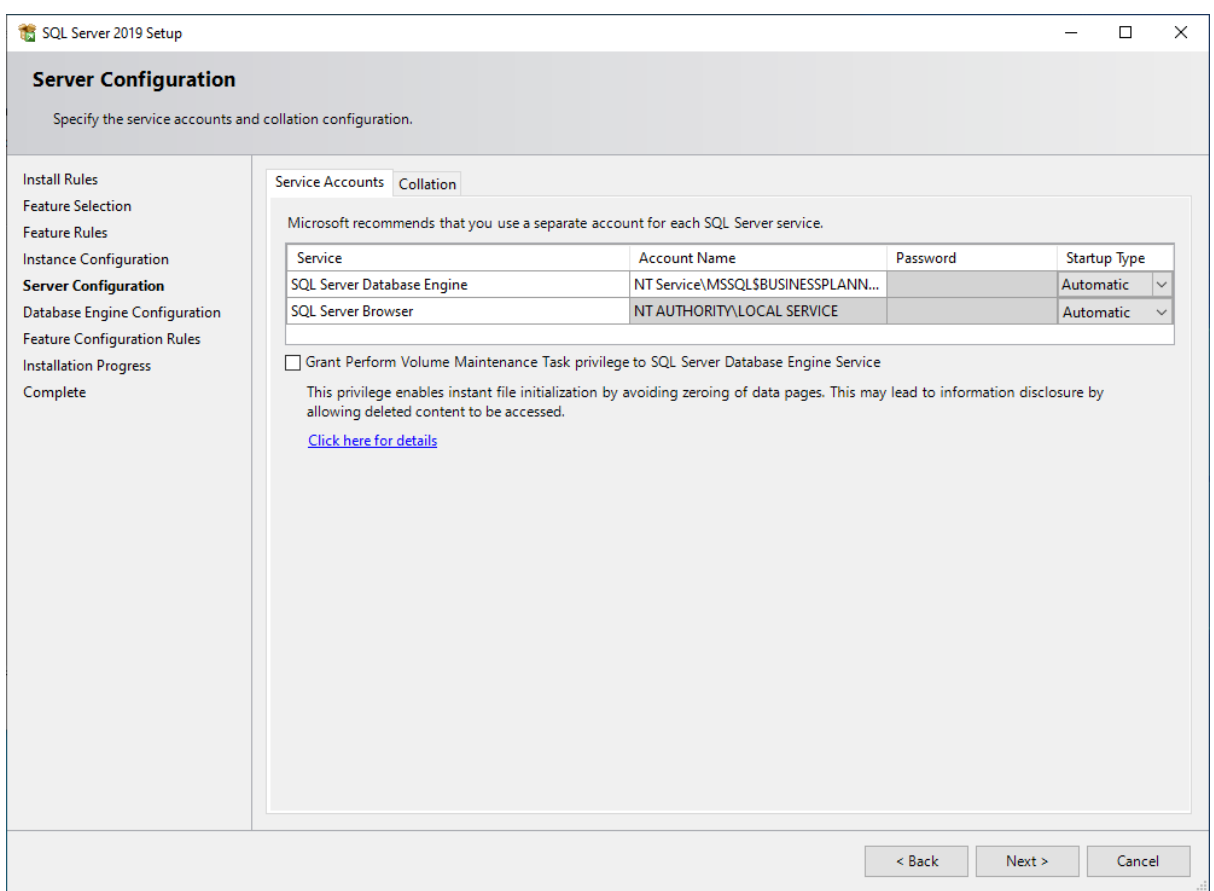

## **ACHTUNG:**

## Bei Authentifizierung wählen Sie bitte unbedingt "Mixed Mode" aus und vergeben ein **beliebiges Passwort.**

Dies ist nur bei der ersten Anmeldung notwendig; anschließend wird die Windows Authentifizierung verwendet!

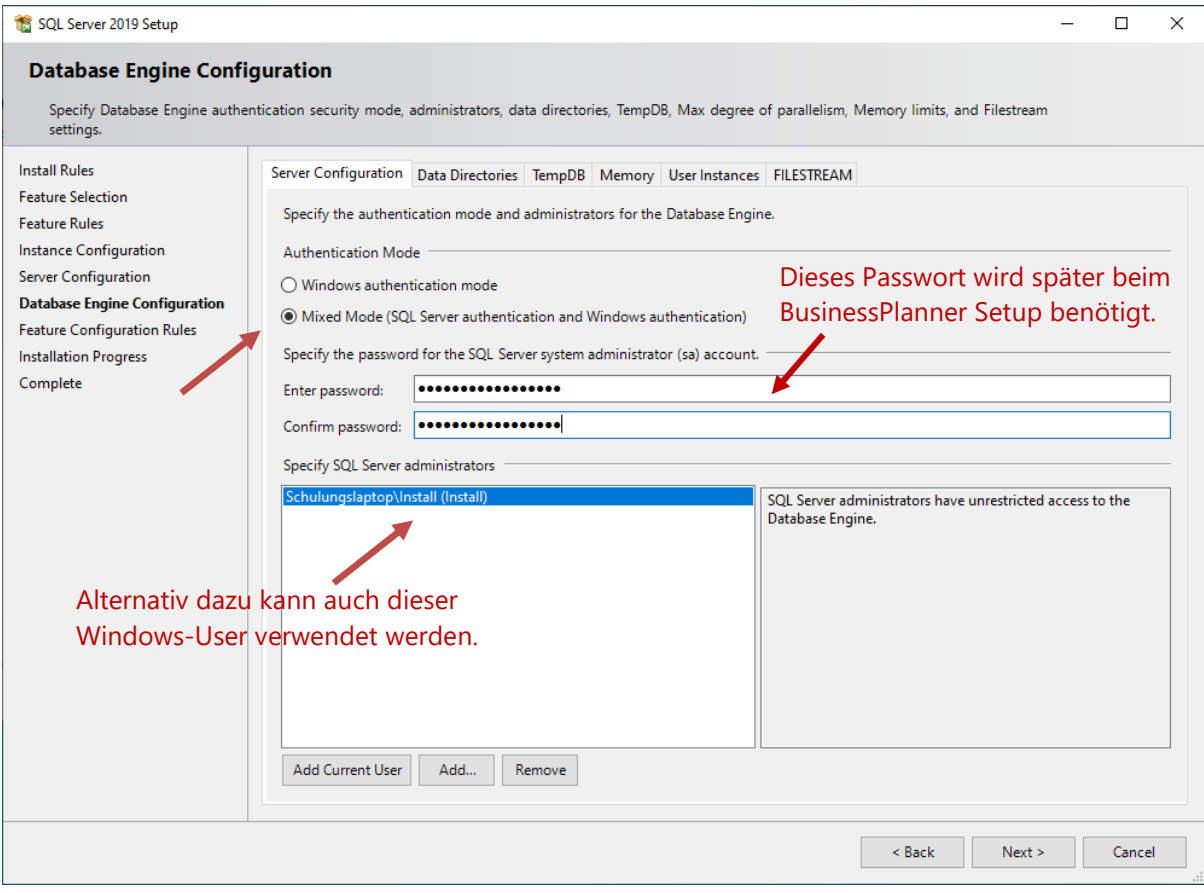

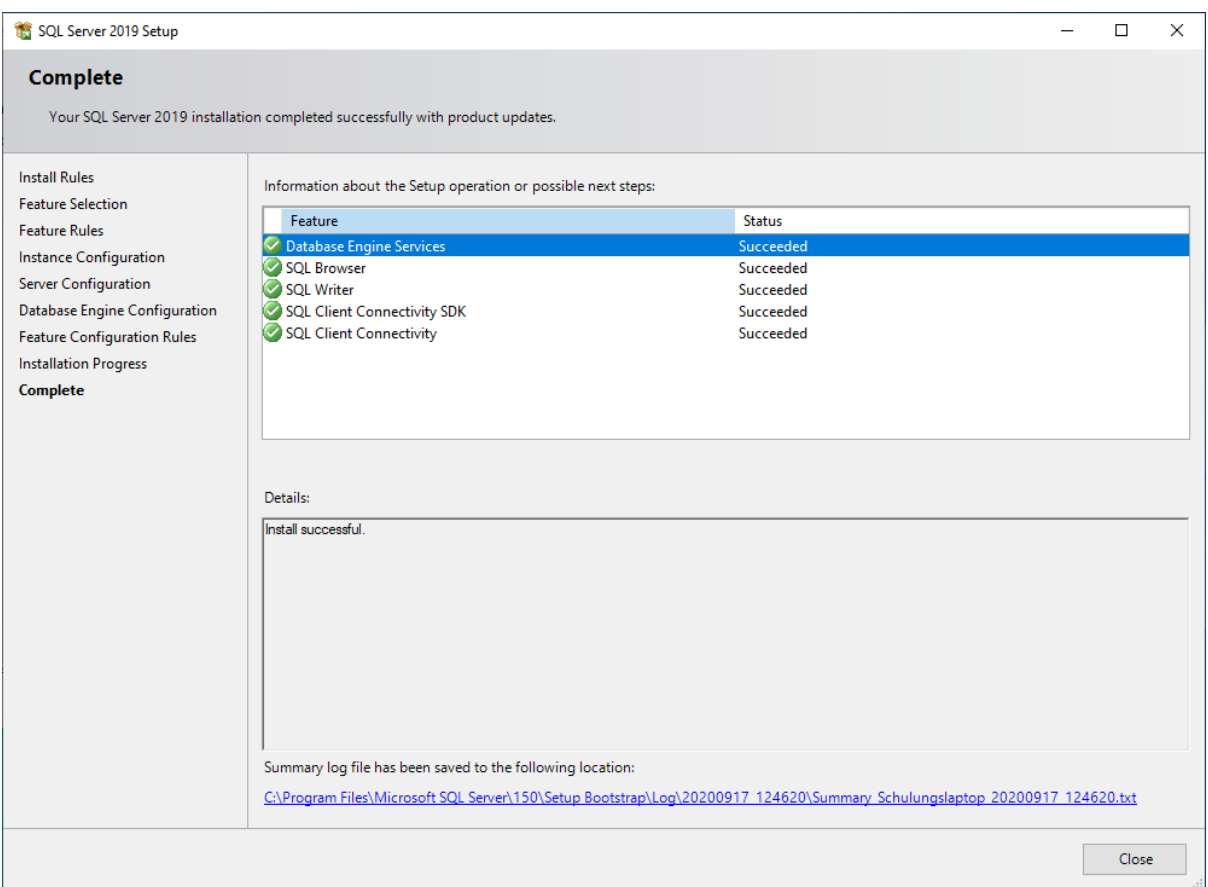

**Installation Domain Controller I FM SQL Installation fails with error code 0x851A001A – Wait on the Database Engine recovery handle failed. Manuelle Installation ist aufgrund des Sicherheitsrisikos zwingend:**

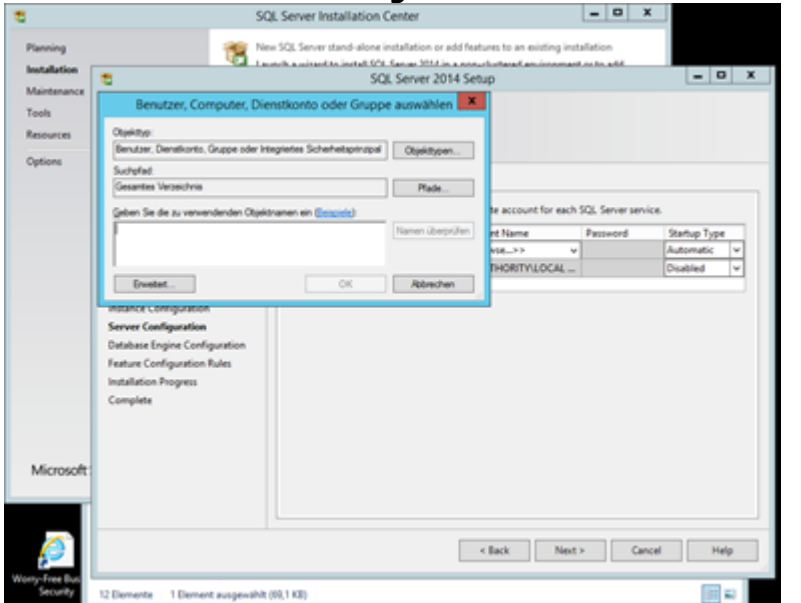

**Erweitert Klicken – find all: in der Liste "Netzwerkdienst" oder "Network Service" (Browser sollte immer Local Service haben (default).**

Leider bietet Microsoft die Setup Dateien nicht mehr mit integrierten Service Packs an. Diese müssen manuell nachinstalliert werden. **Die kumulativen Updates sind zwingend notwendig.**  Den Download können Sie hier starten: [https://www.microsoft.com/en](https://www.microsoft.com/en-us/download/details.aspx?id=100809)[us/download/details.aspx?id=100809](https://www.microsoft.com/en-us/download/details.aspx?id=100809)